## Clipping Path Service Tutorial Tips Company in USA | ORBIT GRAPHICS

Photoshop Clipping Path Service is a basic service of Adobe photoshop. A <u>Clipping Path</u> technique mostly used for background removal for any image or adding white background. Most of the people use this technique. This technique is the best technique.

Before performing the cutting course, for starters, everybody should know the picture edge and, above all, what real part that you would like to edit? What's the title of editing afterward needed to have the basic idea of picture editing computer software tools like Pen Tool, Trail, Layer, Quick Mask, etc? Then, to draw out a cutting edge route primarily is utilized Pen Tool and particularly learn how to draw on the route of each section of the picture or photograph borders. In the long run, you can set a picture on picture editing software and earn a vision of your picture how you need it. We supply essential methods and distinct strategies to perform cutting paths in various picture editing software such as Adobe Photoshop, Photopea, and mention why it's crucial for the contemporary era? Within this circumstance we provide some basic perception about associated picture editing, and in which it's used, for example, remove desktop, picture masking services.

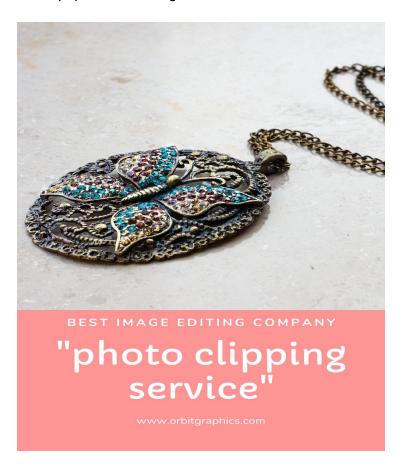

- Place already-saved images with alpha or paths (mask) stations, which In-Design may use mechanically. It is possible to add paths and alpha channels to images using a program like Adobe Photoshop.
- Use the Detect Edges alternative from the Clipping Path command to yield a clipping path to get a picture that has been stored without one.

An Alpha station is an automated station which may easily specify transparent areas of a picture. Alpha channels are widely utilized in video-effects software. I. You are able to produce alpha channels employing background-removal attributes in Adobe Photoshop, for example as layer masks, the Stations board, the Background Eraser, or even the Magic Eraser.

Creating a clipping path lets you take out the background of a picture efficiently. This makes it rather user friendly images of all-white wallpapers. All-white wallpapers are terrific for web-based photographs, and may help you drive sales. This is a program package which makes it rather simple to make a clipping path. There are just 3 steps you may follow;

Measure One: The very first step is picking the pencil tool in Photoshop CC. On the left side of this display, select palate paths. Pick the Path tool in the base.

This measure entails highlighting the whole outline of the item that you are attempting to clip. This needs to be done very slowly so you don't overlook any facets of the target picture. Any factors which are concave or convex ought to be highlighted.

Measure Three: Once this is finished, you will want to click on Rename, then click Layers. Click on the picture within this part, and also an option for the very first layer and the desktop should look. Click on the centre icon under, which ought to show a menu with Sound Color' alternative. Click on this, and decide on the background colour you need, which is generally white, and you are done.

This may lock the trail set up for you.

Photo clipping path Support

<u>Clipping route service</u> to ease the creation of branded materials. The Retouch app for Android and Apple apparatus is aimed to eliminate the unnecessary area of an image in a quick and effortless method. So that users won't wait more than five minutes and invest too much cash on their enterprise.

## Relevant Topics

==========

clipping path photoshop clipping path solution clipping path outsource clipping path marketplace clipping path client clipping path service clipping path service USA